附件:

科目概要、教學目標查詢方式

- 一、輸入網址:<http://goo.gl/e5L9Xj>
- 二、選取「各系課程」選項。
- 三、選取課程學年度、學制、學院、系所。 ex: 開在二年級的課程需選 102 學年度,三年級課程需選 101 學年度,四 年級課程需選 100 學年度。
- 四、點選自己的授課科目名稱。
- 五、複制課程概述至課程大綱中的「科目概要」,複制課程目標至課程大綱中的 「教學目標」。
- 六、完成公版課程大綱的輸入。

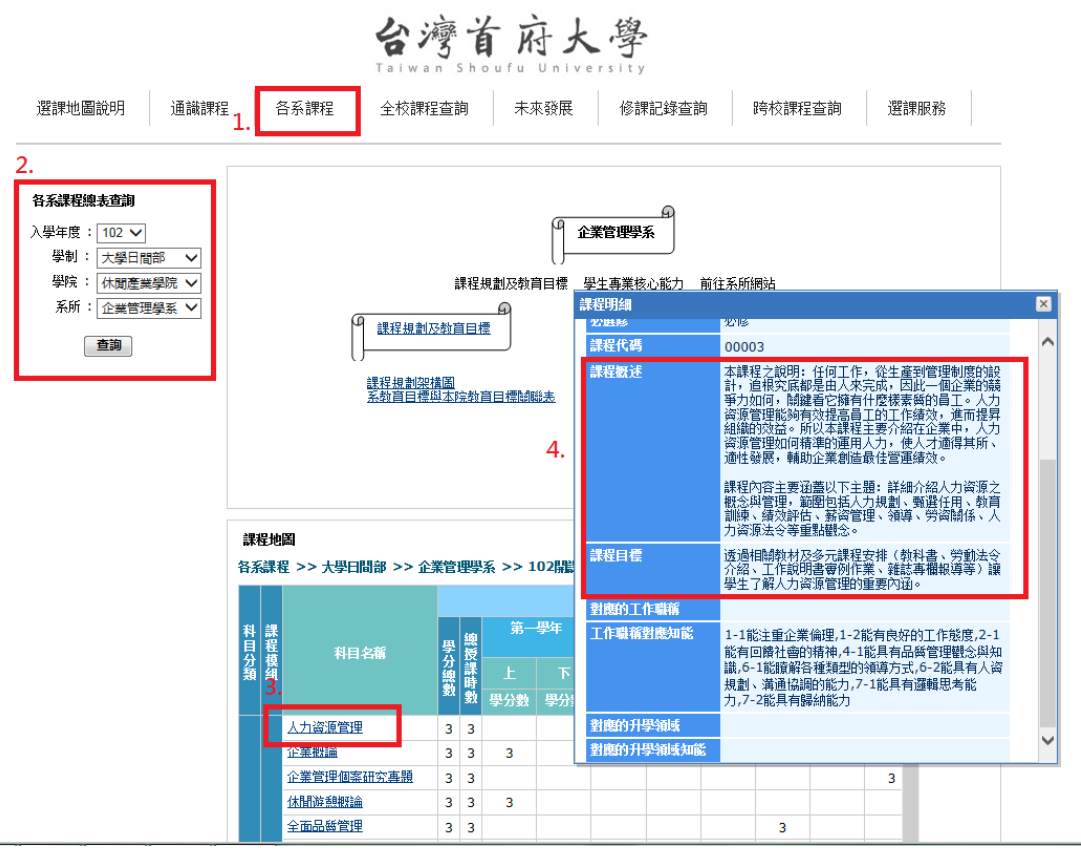